## ECHECK-IN Process on a Computer

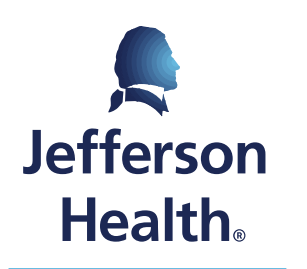

HOME OF SIDNEY KIMMEL MEDICAL COLLEGE

## Please Note

• We suggest completing the **ECHECK-IN** process at least 24-48 hours before your scheduled visit.

• *Step 1*: Go to: [https://mychart.jefferson.edu](https://mychart.jefferson.edu/)

• *Step 2*: Enter your **Username** and **Password** and click **SIGN IN.**

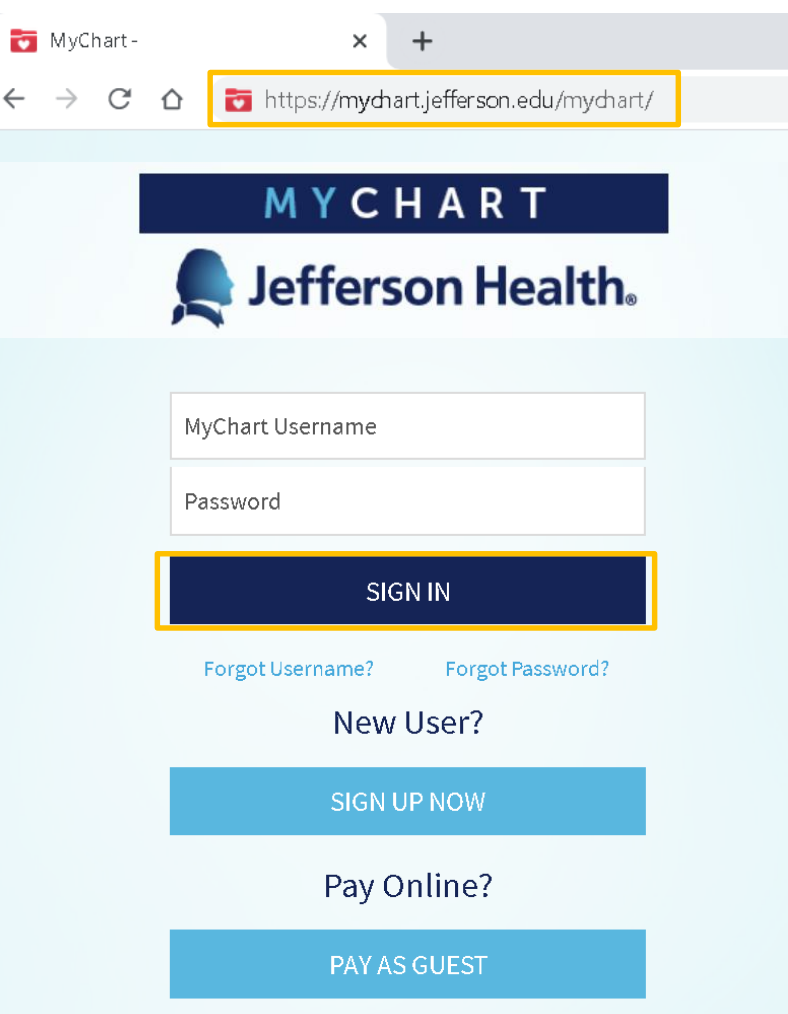

 $\rightarrow$ 

• *Step 3*: To find your visit, go to the **Visits** tab and select **Upcoming Visits** from the dropdown list.

• *Step 4*: Find the visit you will need to join, click **ECHECK-IN.**

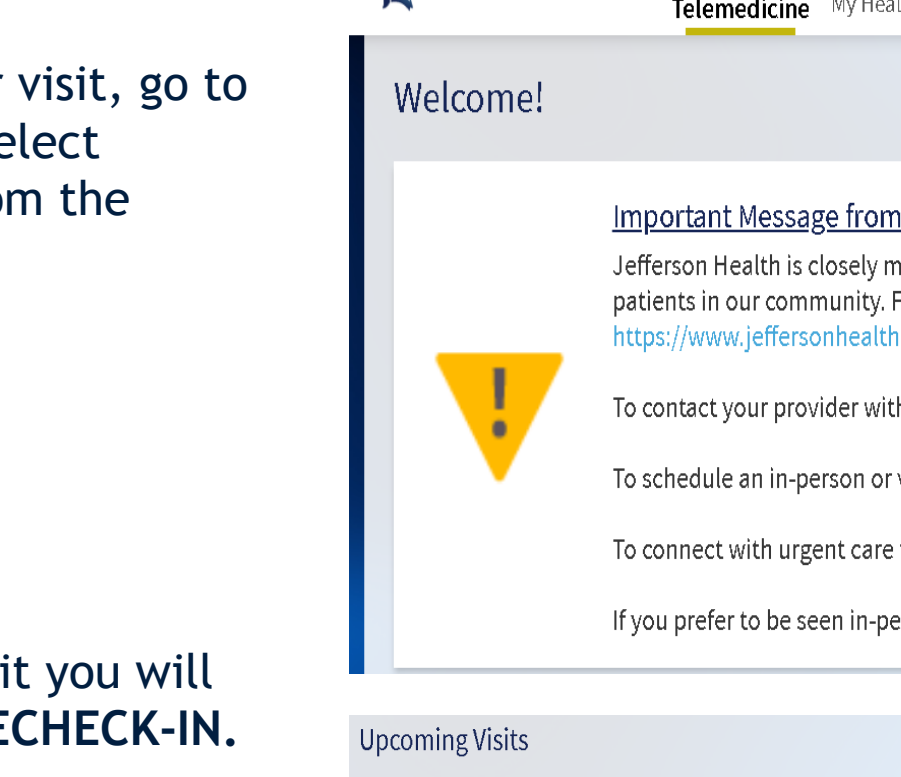

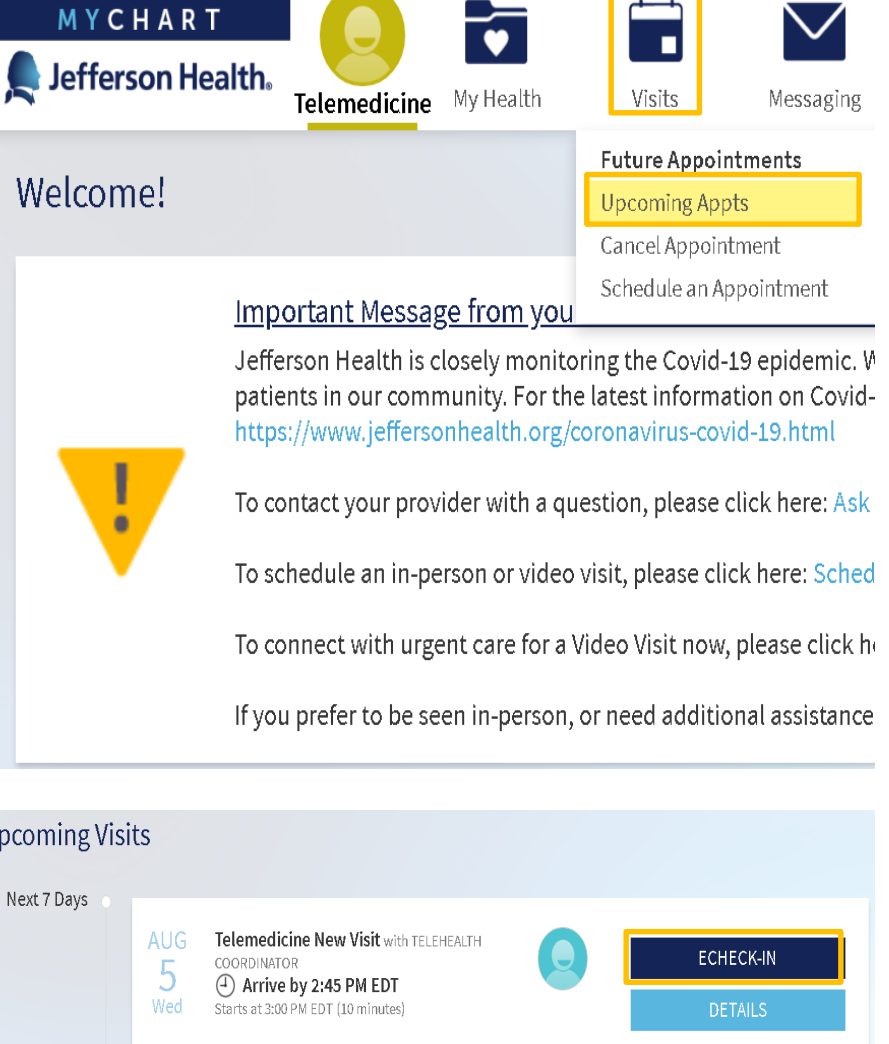

- *Step 5:* Complete the entire **ECHECK-IN** questionnaire.
	- Complete all sections.
		- **Insurance**
		- **Allergies**
		- Medications
		- Health Issues
		- **Travel History**
		- **Questionnaires**

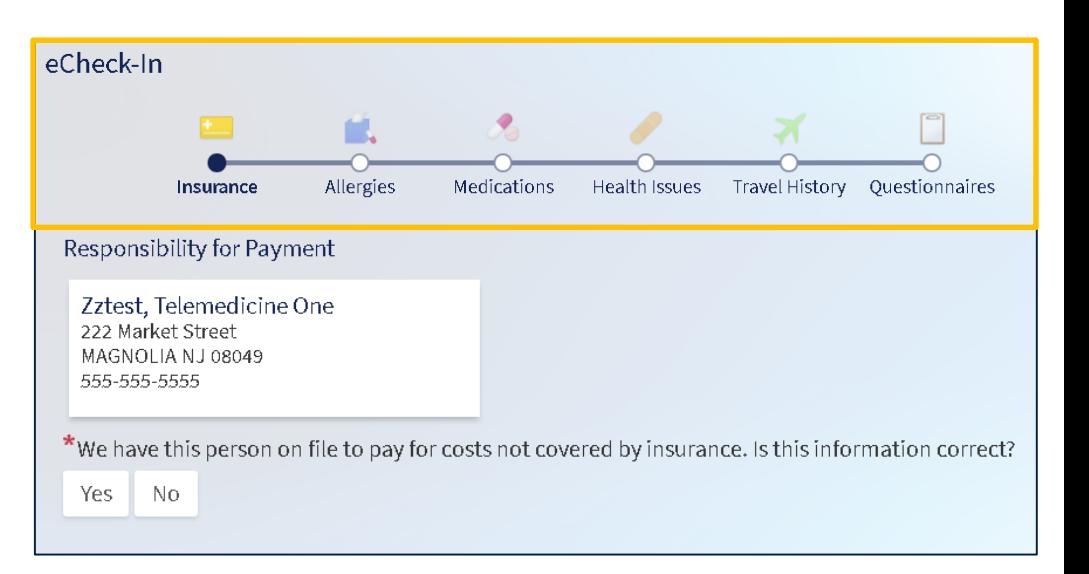

- *Step 6:* If information has stayed the same since your last visit, select **This information is correct**
	- Move forward by clicking **NEXT.**

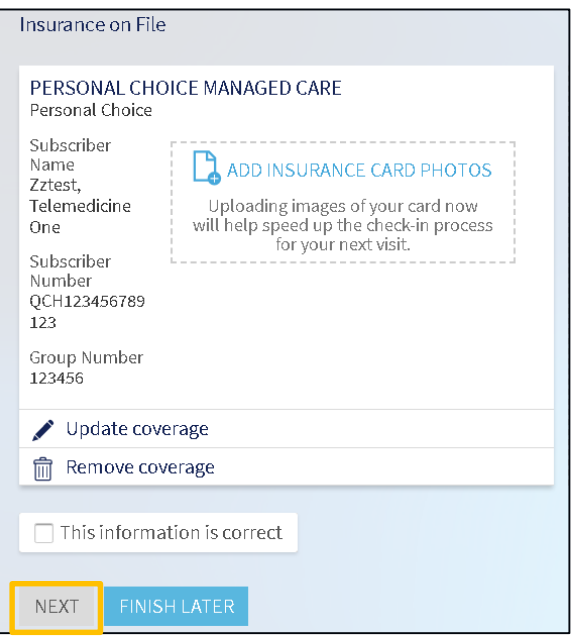

• *Step 7:* Once questionnaires are completed, your progress will be displayed (image to the right).

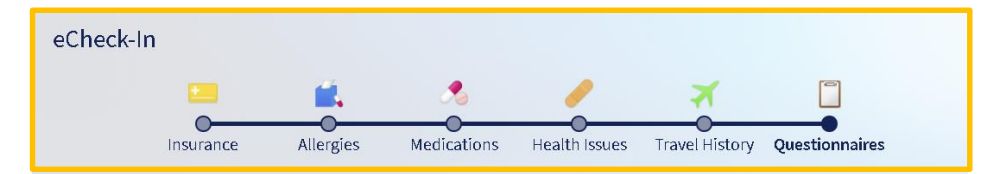

- *Step 8:* When completed, click **CONTINUE.**
	- **CONTINUE** CANCEL

• *Step 9:* Review your responses, then click **SUBMIT.**

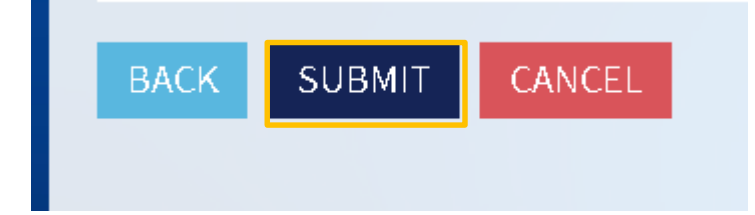

*Thank you for completing the ECHECK-IN process with Jefferson MyChart!*

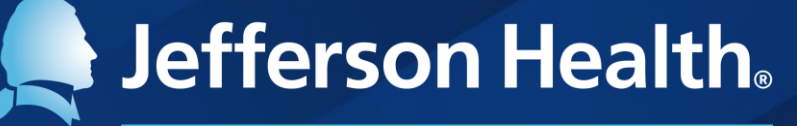

HOME OF SIDNEY KIMMEL MEDICAL COLLEGE

Abington Hospital | Abington - Lansdale Hospital | Jefferson Bucks Hospital | Jefferson Cherry Hill Hospital Jefferson Frankford Hospital | Jefferson Hospital for Neuroscience | Jefferson Methodist Hospital Jefferson Stratford Hospital | Jefferson Torresdale Hospital | Jefferson Washington Township Hospital Magee Rehabilitation Hospital | Physicians Care Surgical Hospital | Rothman Orthopaedic Specialty Hospital Thomas Jefferson University Hospital